# *Ćwiczenia na lekcji*

## **Ćwiczenie 1.**

Otwórz w przeglądarce program: OPEN ROBERTA LAB

Wybierz system Ev3 c4ev3

Do zadania pierwszego wybierz scenę ze zdjęcia poniżej:

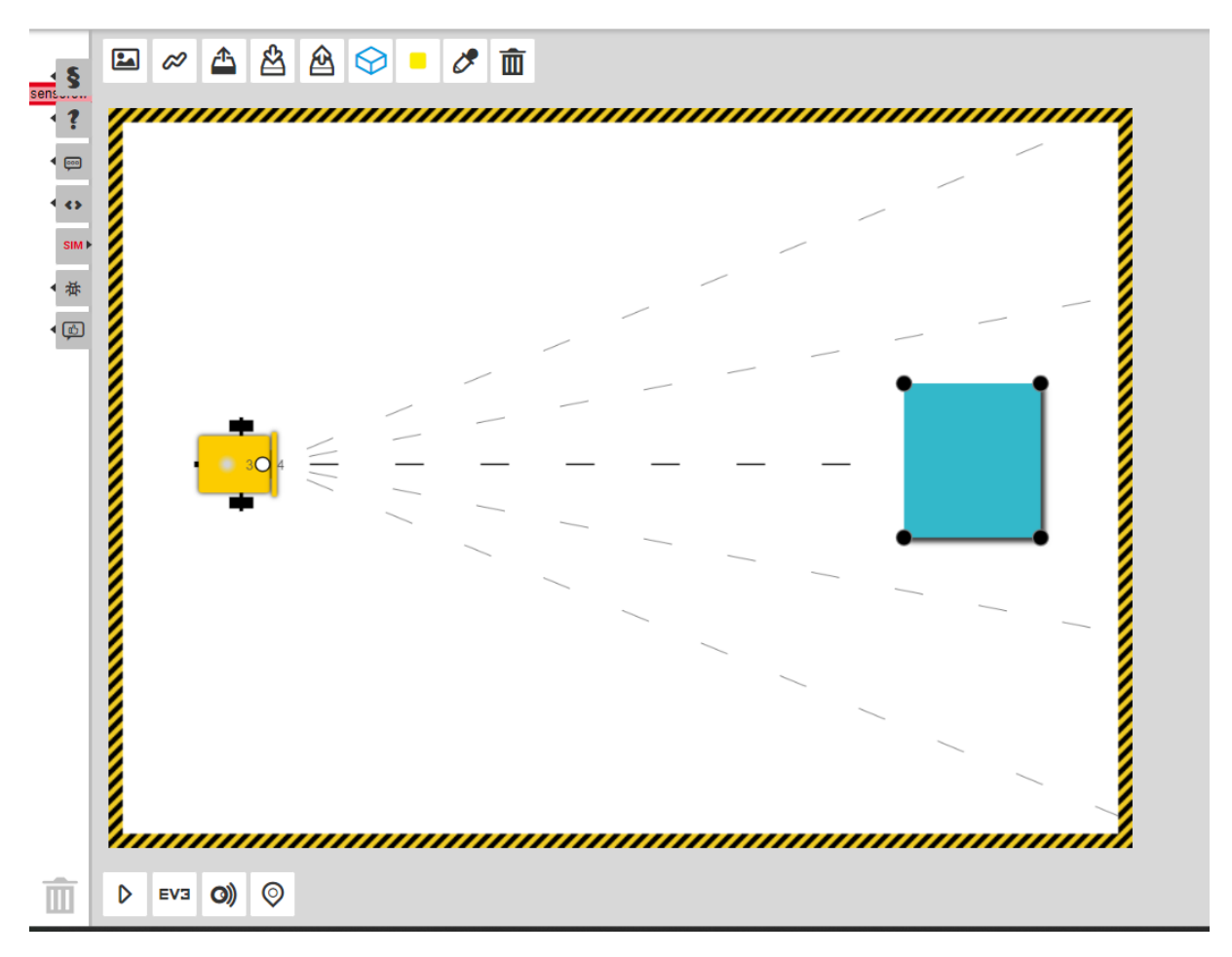

Zmodyfikuj sceną tak aby pozostał na niej robot oraz trzy dowolne przeszkody ( np. jak na zdjęciu poniżej)

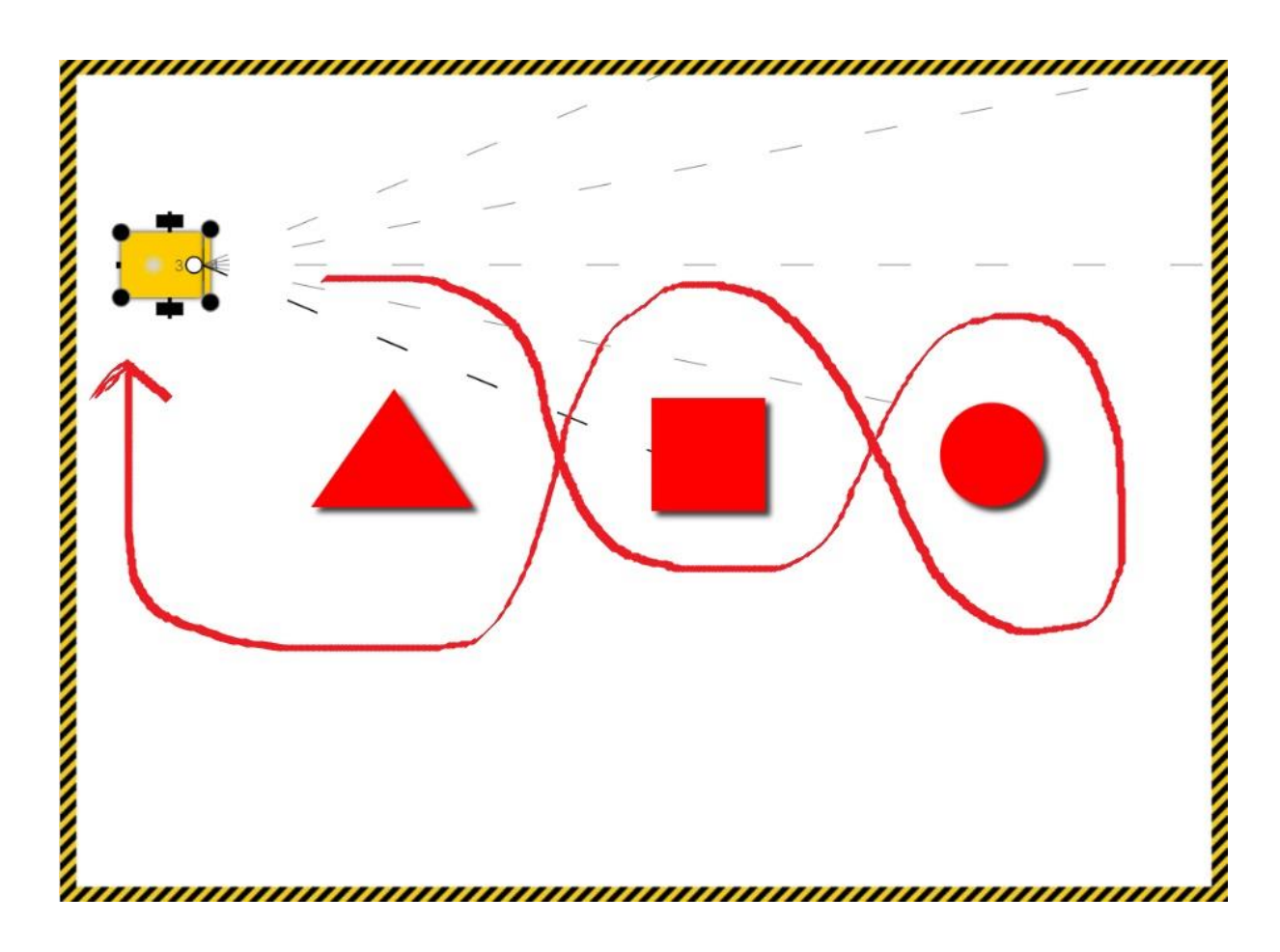

Następnie wykonaj polecenia A i B

- *A.* Zapisz w środowisku Open Roberta Lab kod źródłowy programu o nazwie "Slalom" i przeprowadź symulację robota który ominie przeszkody slalomem jadąc przodem.
- *B.* Zapisz w środowisku Open Roberta Lab kod źródłowy programu o nazwie "Slalom" i przeprowadź symulację robota który ominie przeszkody slalomem jadąc przodem do pozycji startowej, a następnie zmodyfikuj kod tak aby robot wrócił tyłem..

### **Ćwiczenie 2.**

Otwórz w przeglądarce program: OPEN ROBERTA LAB

Wybierz system Ev3 c4ev3

Do zadania pierwszego wybierz scenę ze zdjęcia poniżej:

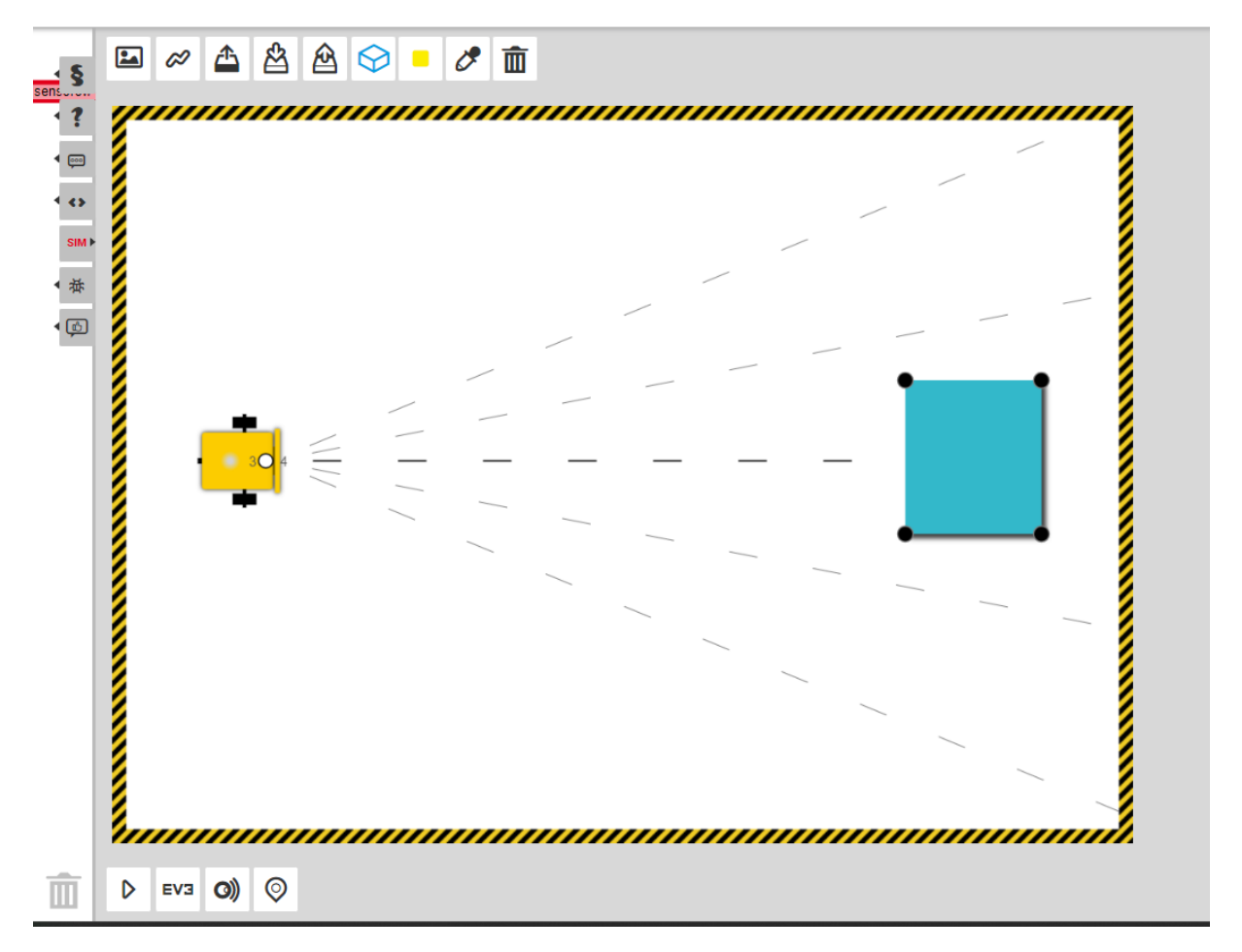

Następnie wykonaj polecenia A i B

*C.* Zapisz w środowisku Open Roberta Lab kod źródłowy programu o nazwie "Zatrzymanie przed przeszkodą" i przeprowadź symulację robota. Możesz skorzystać z podręcznika zdjęcia podręcznika – *Symulacja robota 1 i 2.*

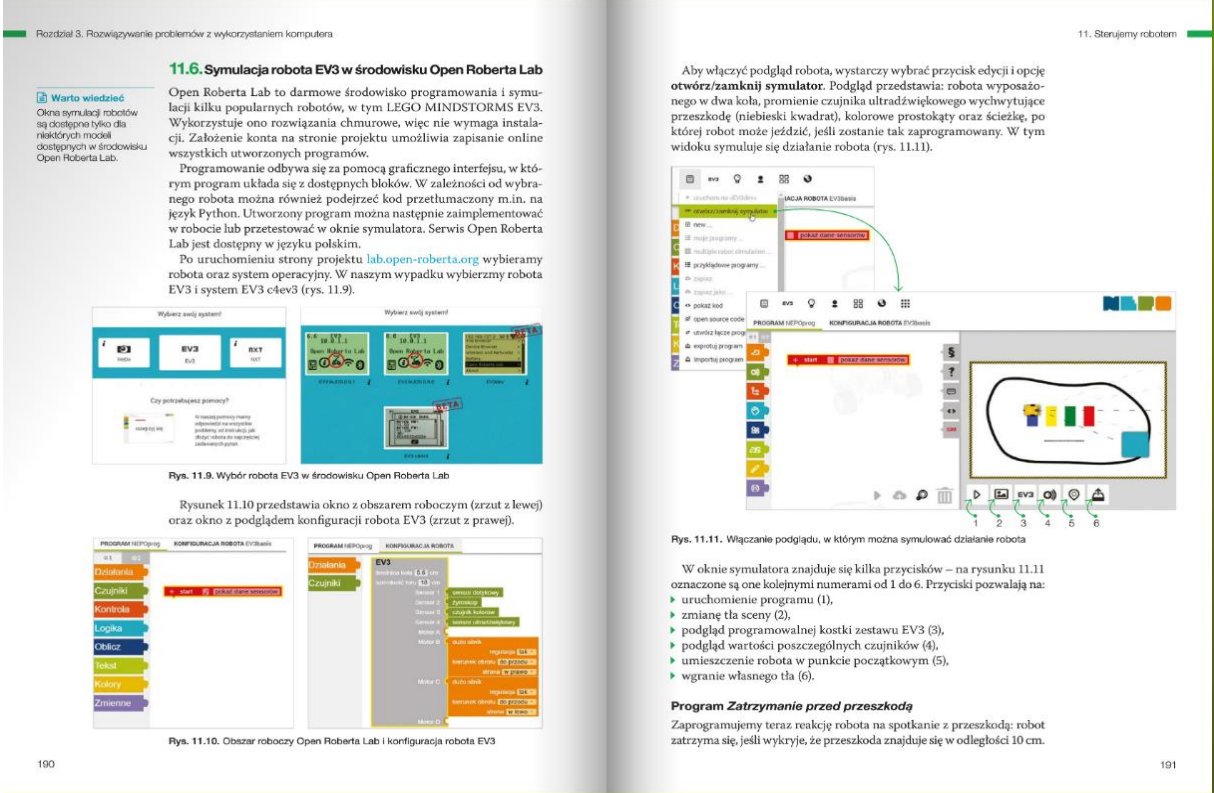

*Rys. 1 Symulacja robota 1.*

D. Zmodyfikuj program "Zatrzymanie przed przeszkodą" tak aby po zatrzymaniu robot dwukrotnie wypowiedział słowa "Poprawne zatrzymanie".

# **Ćwiczenie 3.**

Otwórz w przeglądarce program: OPEN ROBERTA LAB

Wybierz system Ev3 c4ev3

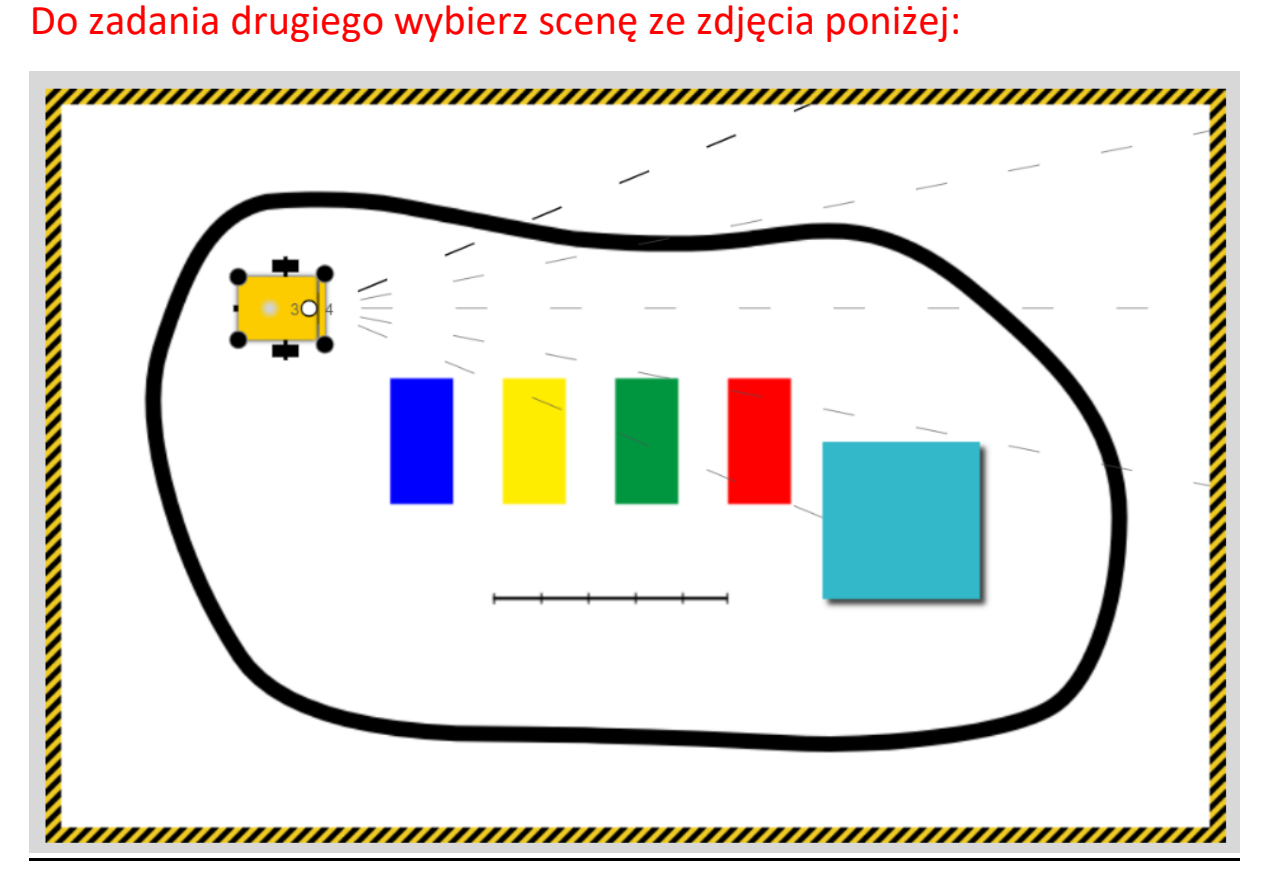

Następnie wykonaj polecenia A i B

- A. Zapisz w środowisku Open Roberta Lab kod źródłowy programu *"Jazda po ścieżce"* i przeprowadź symulację działania robota.
- B. Zmodyfikuj kod programu *"Jazda po ścieżce"* tak, aby robot pokonał trasę jadąc tyłem.

Wykorzystaj do zadania materiał z podręcznika dołączony poniżej "Symulacja robota 2".

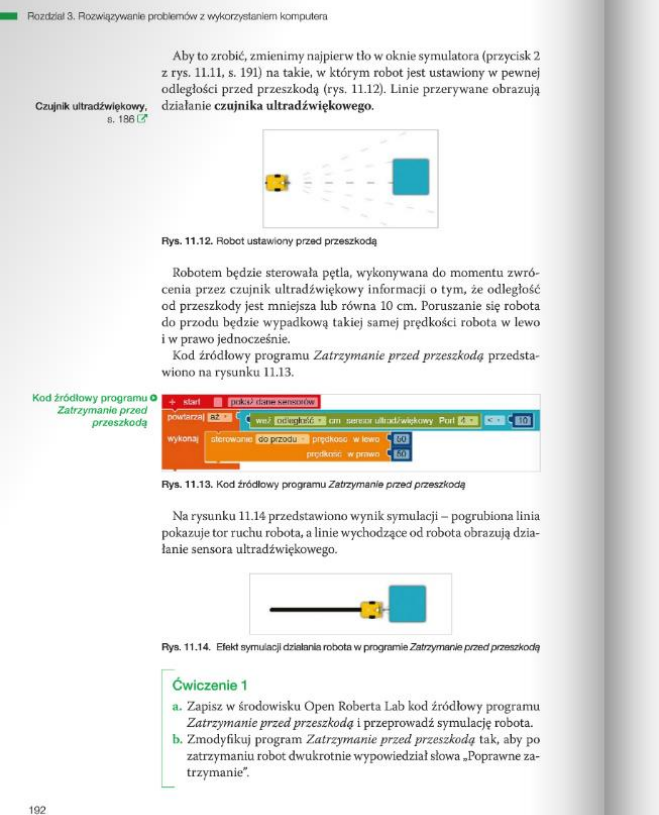

Rys. 1 Symulacja robota 2.

#### Program Jazda po ścieżce

Wykonamy kolejne zadanie: robot bedzie jeździł po wyznaczonej ścież-

w Monamy Merite Zadame.<br>
Coronaly a charge of the coronal policy of the carry of the carry of the carry of the coronal policy of the coronal coronal coronal coronal coronal coronal coronal coronal coronal coronal coronal c umieszczamy na czarnej linii.

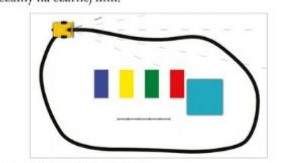

Rys. 11.15. Ustawienie robota na ścieżce

W rozwiązaniu możemy wykorzystać czujnik kolorów, który pozwoli skorygować tor ruchu robota, gdyby wyjeżdżał poza czarną linię. Rysunek 11.16 przedstawia zapis kodu źródłowego programu *Jazda po ścieżce.* Czujnik kolorów<br>s. 186

### zródłowy programu<br>3 po ścieżce  $\frac{1}{\sqrt{2}}$  and  $\frac{1}{\sqrt{2}}$

Rys. 11.16. Kod źródłowy programu Jazda po ścieżce

僵

图

W pętli sprawdzany jest kolor, wykrywany przez czujnik koloru. Jedno koło (port B) obraca się do przodu z prędkością 25, drugie zaś (port C) w przeciwnym kierunku z prędkością 3 (wartość –3). Kiedy czujnik koloru nie rozp

#### Ćwiczenie 2

a. Zapis<br/>z $w$ środowisku Open Roberta Lab kod źródłowy programu <br/>  $\emph{Jazda po}$ ścieżce i przeprowadź symulację działania robota. <br/>b. Zmodyfikuj kod programu  $\emph{Jazda po}$ ścieżce tak, aby robot po<br/>konał trasę, jadąc tyłem.

 $\triangle$  Dobra rada

C) Dobra rada<br>Open Roberta Lab<br>udostępnia dla robota EV3<br>dwie listy instrukcji –<br>jedna jest oznaczona<br>kwadratem, a druga<br>gwiazdką. Na tej drugiej<br>znajdziesz bardziej<br>sterująco.<br>zaawansowane instrukcje<br>sterująco.<br>magnawanso

PROGRAM NEPOprog  $\begin{tabular}{|c|c|c|c|} \hline $\alpha$ & $\alpha$ \\ \hline \end{tabular}$ 

#### 193

11. Sterujemy robotem

R Warto wiedzieć

[a] Warto wiedzieć<br>Podczas jazzły robota po<br>ścieżos czujnik koloru może<br>dziełać w jednym z trzech<br>trybów: rozpoznawania<br>kolorów, określania<br>ratężenia światła odbillego<br>i określania natężenia<br>i określania natężenia

rokreślania natężenia<br>światła otoczenia<br>W polskim tłumaczeniu<br>opisu tego czujnika dwa<br>otoczenia". Nateży<br>polswia siły "światło<br>opisuja". Nateży<br>opcja dotyczy natężenia<br>światła odoltego, a druga<br>światła odoltego, a druga<br>św